# R Lab - Day 2 (part 1) Introduction to R and Rstudio

MF9130E V24 2024.04.09

Chi Zhang
Oslo Center for Biostatistics and Epidemiology
<a href="mailto:chi.zhang@medisin.uio.no">chi.zhang@medisin.uio.no</a>

### About

About me:

PhD in Biostatistics, UiO.

Researcher / R developer. R user since 2014

I also teach MF9130 (Intro to statistics to PhD students), ERN4110 (statistics to nutrition master students), MED3007 (statistics in genomics)

#### About the guided R lab sessions:

Purpose: help you get started with R, so that you can use it for your own analysis

#### Theory recap, examples, practice

### Overview

#### Plan for this lecture

Introduction to R and Rstudio, with practice

Create variables

Data types

Important data structures in R

Import a dataset

# Why do we use R

R has a few advantages over other softwares (e.g. STATA)

- It implements not only the classical statistical models, but also latest developments in methodology and computation
- Free, no need for license
- Powerful and flexible visualization tools
- Lots of users in different fields; active community: you can get help easily online
- In the future, your statistician is more likely to know R than other softwares

### Rstudio interface

#### **Script (source)**

You can add commands and save them;

RUN the commands line by line with ctrl+enter (cmd+enter in macOS)

#### Console

This is where R code is executed (run) by pressing enter, and returns results

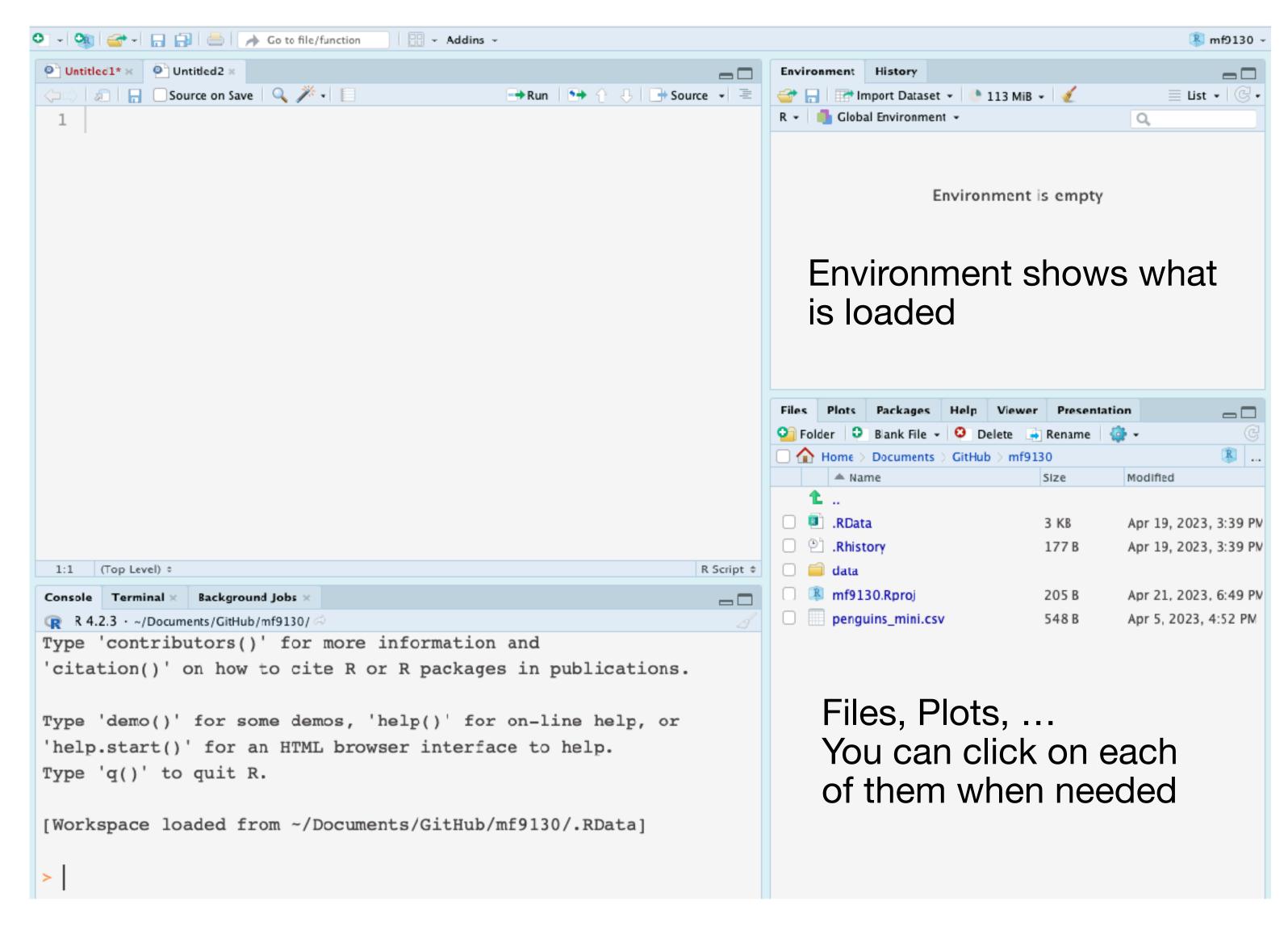

# Create a variable (in console)

Open RStudio

Locate Console

Type in a <- 3 in Console (after >)

Click enter

# Create a variable (use R script)

Create an empty R script, call it "first\_script.r"

In the script, type in b <- 5

Execute this line with ctrl+enter (cmd+enter)

### R as calculator

```
a <- 3
b <- 4
c <- 7

# calculate the average of a,b,c
(a+b+c)/3</pre>
```

## Data types

```
Common data types:
Numeric - numbers, such as 1.2, -1
('double', 'integer'...)
Character - "hadley", "female"
('string')
Logical - true or false, 1/0
('binary')
```

```
a < -3.1
class(a)
student <- "hadley"
class(student)
true_or_false <- T
# or TRUE
class(true_or_false)
```

### Data structure

**Matrix** Scalar Vector 33 3 6 d

The elements in vectors and matrices need to be of the same type: all numeric; all characters, etc

#### **Data frame**

| age | sex | Smoker |
|-----|-----|--------|
| 33  | F   | FALSE  |
| 44  | M   | TRUE   |
| 34  | M   | FALSE  |

Each **column** of a data frame needs to be of the same type

Different columns can be of different types

Your data most likely have mixed types of variables

### Vector

#### Create a vector

Use c() to combine elements (scalars)

Some shortcuts to create a sequence

1 2 3 4

b c d

```
v1 <- c(1, 2, 3, 4)
v2 <- c("a", "b", "c", "d", "e")
# shortcuts
rep(0, 5) # repeat 0 for 5 times
v20 <- 1:20 # from 1 to 20
# combine with math operation
v20 * 2
```

### Vector

#### Select elements of a vector

Select with indices (e.g. first, 3rd)

Select based on logical vector

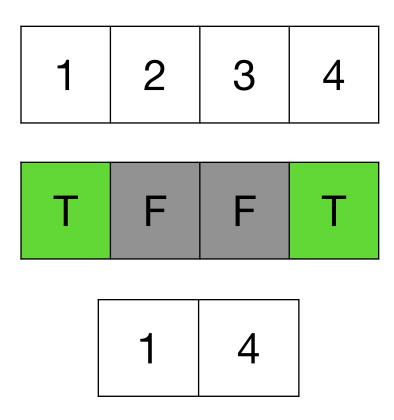

```
# select the 3rd elements of v2
v1[3]

# select first 10 elements of v20
v20[1:10]

# select based on vector (T,F,F,T)
# prints 1 and 4
v1[c(T,F,F,T)]
```

(you will need it to filter two variables: e.g. select heights for men and women (filter based on sex))

### data.frame

Each row is a **subject** (usually with unique IDs)

Each column is a **variable** (feature, measurement, parameter)

| age | sex | smoker |
|-----|-----|--------|
| 33  | F   | FALSE  |
| 44  | M   | TRUE   |
| 34  | M   | FALSE  |

### Select elements from data frame Index

\$ operator Variable name

```
# select the 3rd elements of v2
df <- data.frame(</pre>
  age = c(33, 44, 34),
  sex = c("F", "M", "M"),
  smoker = c(F, T, F)
# select first subject
df[1,]
# select variable age
df$age
df[, "age"]
df[["age"]] # not df["age"]
```

We are almost ready to practice the skills on a dataset!

Before we start the analysis, better keep organized!

Do you know where you are keeping the data, and where to tell R to look for it?

- 0. (Recommended step) Create an R project. This helps you stay organized with the workspace.
- 1. Download data
- 2. Put it in the folder where you can find it
- 3. Load the data in Rstudio

### 0. Create an R project

In RStudio, locate the blue button;

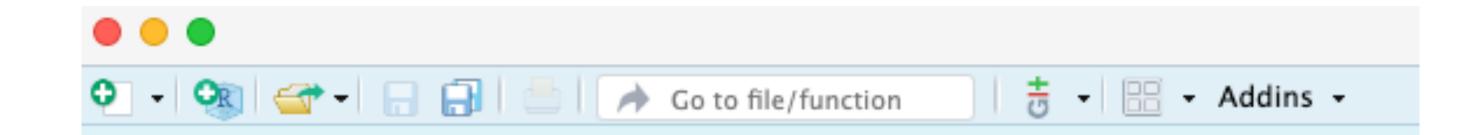

Alternatively, File -> New Project

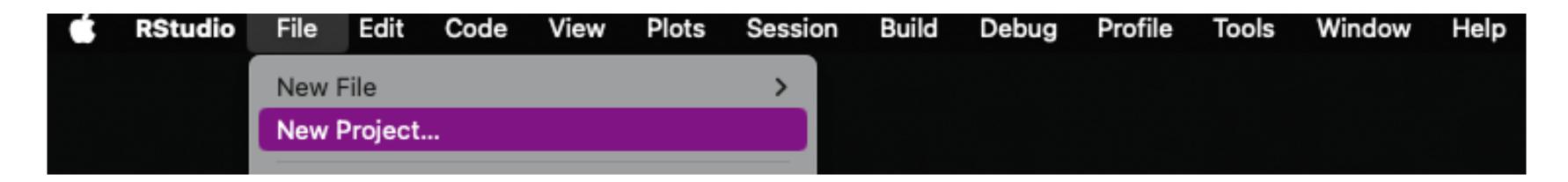

You can also follow the guide here.

https://ocbe-uio.github.io/teaching\_mf9130e/lab/lab\_intro\_rstudio.html

#### 1. Download data

You can either download it from GitHub, or from Canvas.

Link on GitHub: https://github.com/ocbe-uio/teaching\_mf9130e/tree/main/lab/data

Find the downloaded data Sometimes it's in your "Download" folder

Common data formats:

.csv .xlsx (excel sheet) .RData, .rda (data format specific to R) .txt

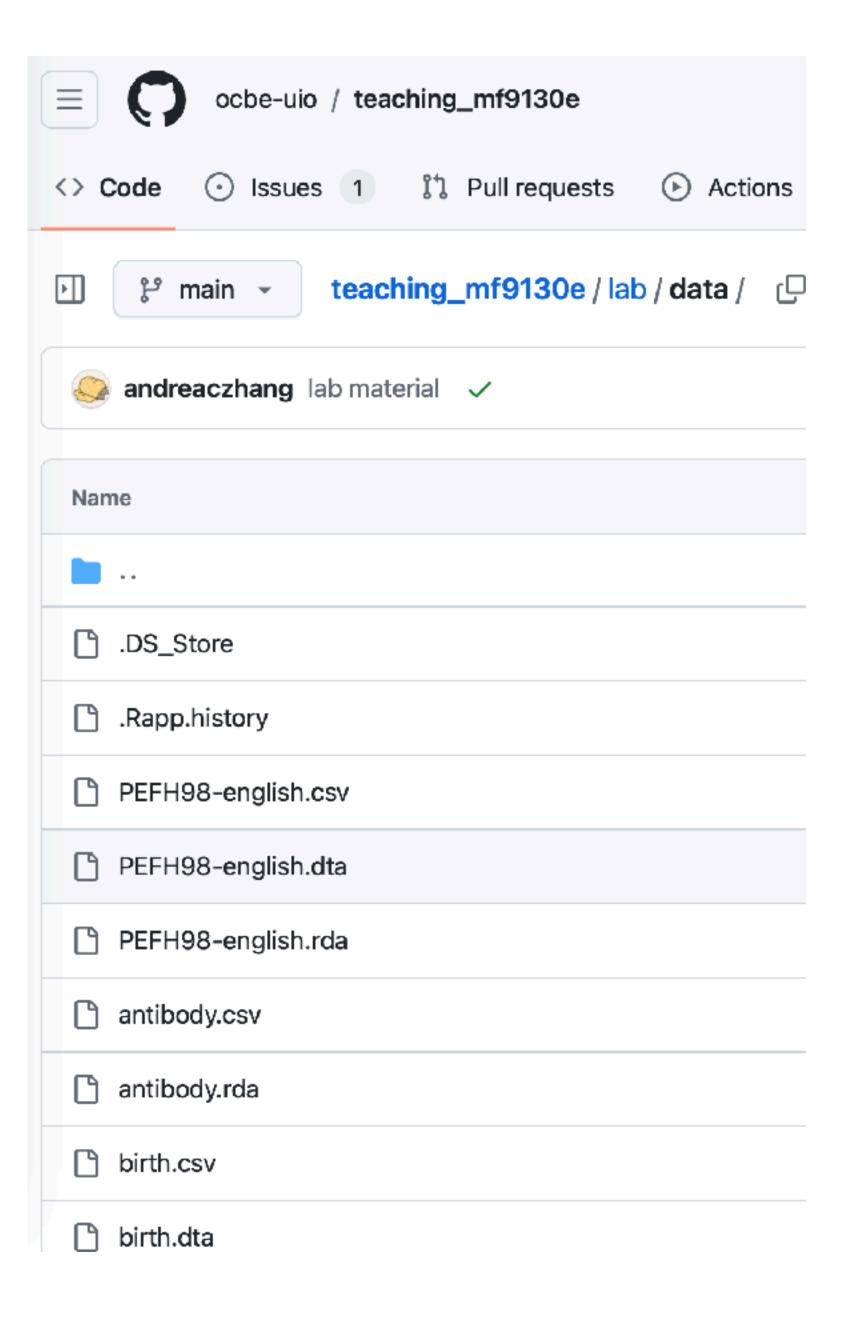

### 2. Put data where you can find it

File system on your computer

~/folder/sub\_folder/.../file

getwd() # know where you are

Find the folder where your new R project is

Make a new folder, name it 'data'

Drag your data file inside the data folder

Alternatively, if you have experience to navigate the file system on your computer, feel free to put the data anywhere you can find it!

### 3. Load the data (with Rstudio interface)

Option 1: click on the data file (only if it's .rda, .RData format)

Option 2: import dataset from Rstudio menu

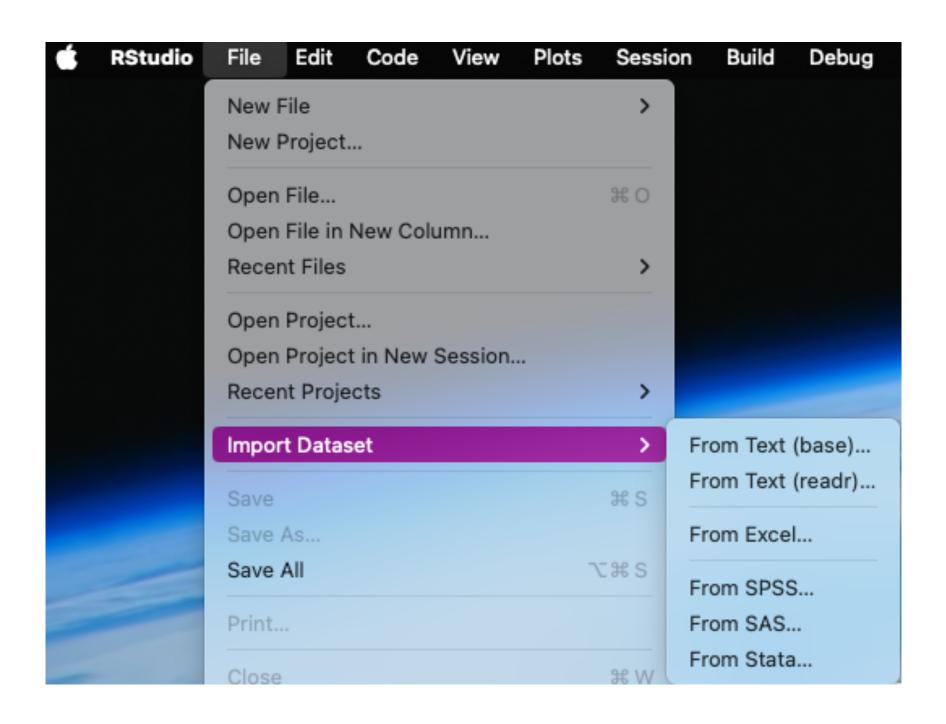

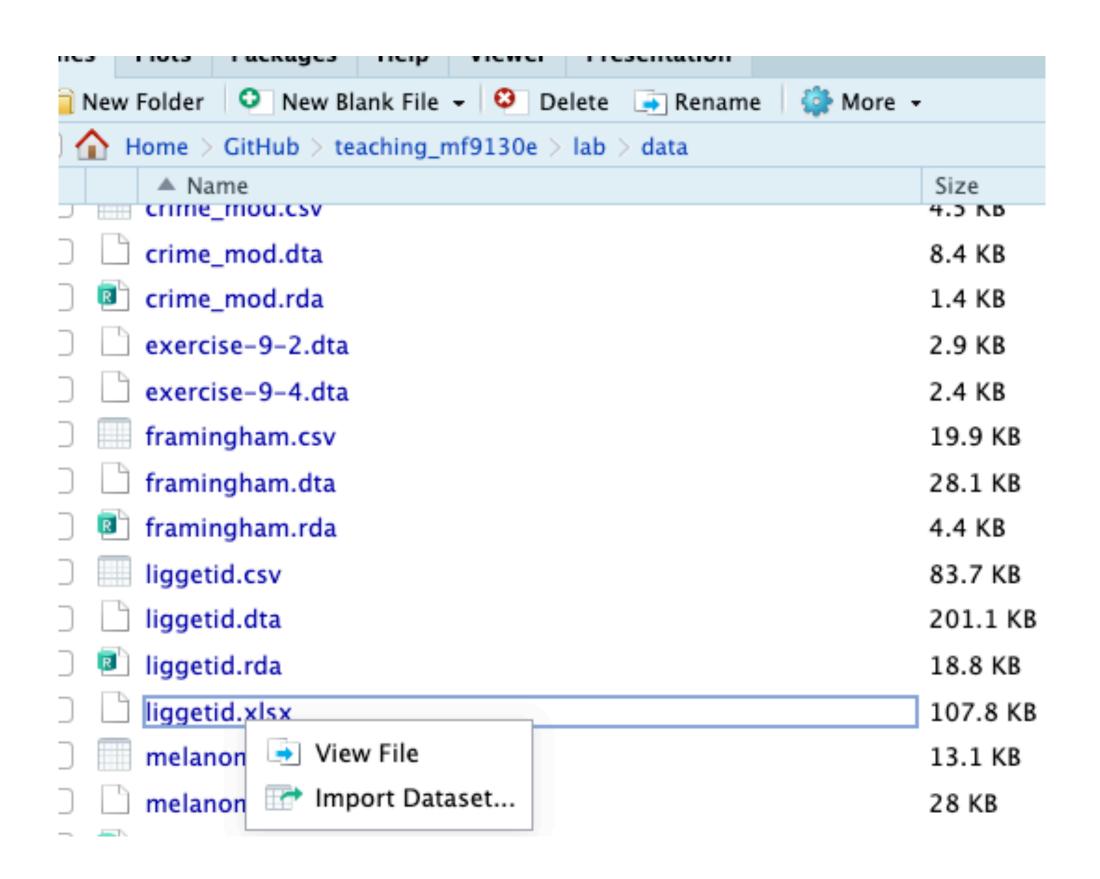

### 3. Load the data (with R command)

Option 3: use R command

e.g. load birth.rda data

The command depends on the data format. We will not be able to cover everything in this course, please search online to find the ones that you need!

```
getwd() # know where you are
# load a RData file (absolute path)
load("~/Documents/your_user_name/
data_folder/another_folder/birth.rda")
# load from R project (absolute)
load("~/Documents/this_project/data/
birth.rda")
# load from R project (relative)
load("data/birth.rda")
```